Manuel

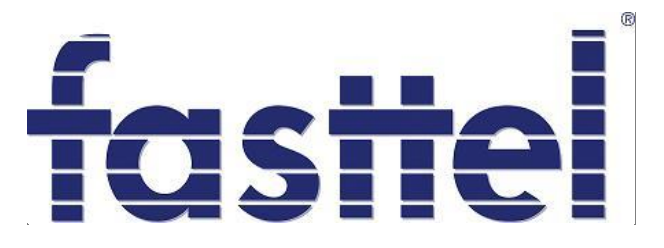

## FT25K

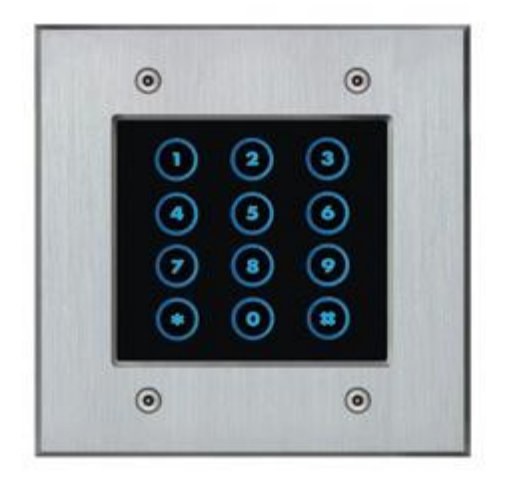

**Fasttel Belgique, Klipsenstraat 18A, 9160 Lokeren Tel +32 (0)9 244 65 20[, info@fasttel.be](mailto:info@fasttel.be) Fasttel Pays-Bas, Heiligenboom 3, 5066 CB Moergestel. Tel 013 513 65 14, info@fasttel.nl**

## **1. Fonctionnement**

Le FT25K est un clavier stand alone, composé d'un module avec 12 touches tactiles et un module de distance avec 2 sorties relais ( 3A/30VDC ).

Le clavier permet d'introduire 24 codes d'accès, composés de 4 à 6 chiffres.

Avec un code valide il est possible, soit de commander un relais du module de distance, soit d'envoyer ce code comme le protocole Wiegand 26 bit.

Dans le dernier cas, le nombre maximum de codes est déterminé par le dispositif de commande externe Wiegand.

Sur le module de distance, on dispose aussi de 2 entrées qui servent alors de bouton de sortie.

Codes de commande :

**FT25K :** clavier externe **FT25KINT :** module de distance avec 2 relais sur DIN Rail **FT25KBIS :** bac encastrable **FT25KBUS :** bac apparent

## **2. Raccordement**

Voir page suivante.

Quand vous optez donc pour une sortie Wiegand, vous n'avez pas besoin du module de distance. Dans ce cas précis, l'alimentation doit être +12V.

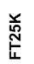

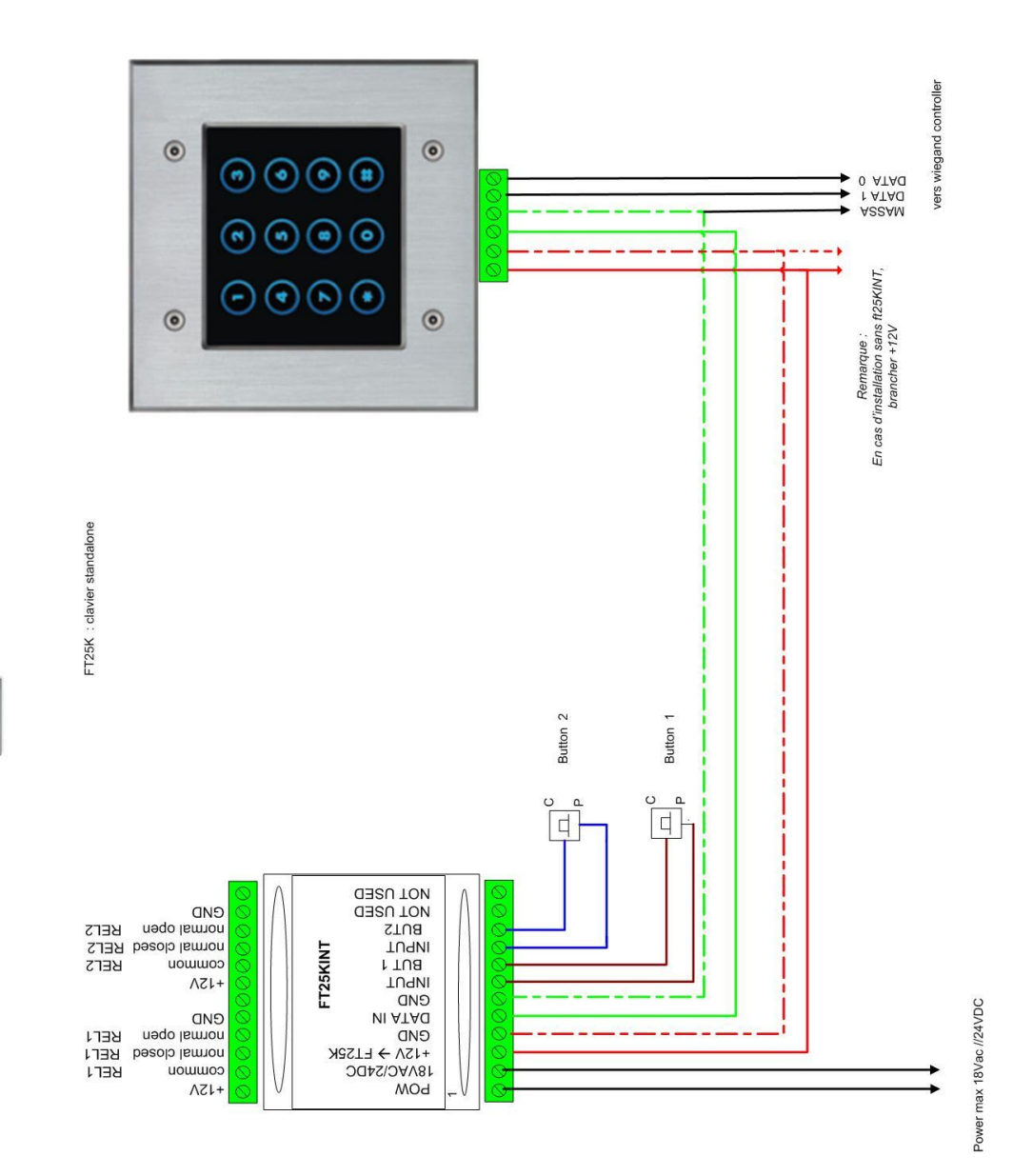

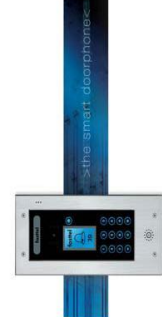

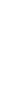

## **3. Programmation**

Les codes de programmation sont toujours composés de 3 chiffres, suivis des données souhaitées.

Pour arriver dans le mode de programmation, vous devez d'abord encoder le code de programmation suivant :

\*1996\* (standard lors de la livraison)

Après avoir introduit ce code, le FT25K répond avec 3 tonalités → tit tit tut Ensuite, les codes suivants peuvent être introduits :

```
 930 : commandez les relais dur FT25KINT
931 : mode externe (choix du protocole Wiegand avec code 933)
920*iaaxxxxxx# :
         Où i = 1 ou 2 
               Pour relais 1\rightarrow i=1 et pour relais 2 \rightarrow i=2.
                Aa = code index 01 à 40 
                xxxxxx= code de 4, 5 ou 6 chiffres et clôturer avec #
```
 Remarque : code **920\*#** fait une mise à zero de tous les codes **933x** : choix du protocole Wiegand (à partir du logiciel v1.7)

 $O<sub>U</sub> x = 1$  : format Rosselare

- 2 : 6 bit bit nibble (Paxton)
- 3 : 8 bit wiegand (Digit)
- 4 : mode binary 4 digit (paxton)
- 6 : wiegand 26

**934RRRGGGBBB :** réglage couleurs RGB

Avec spécification RRR= couleur rouge, GGG= couleur verte, BBB= couleur bleu

En cas standard, c'est la couleur bleu

```
 ex.
```
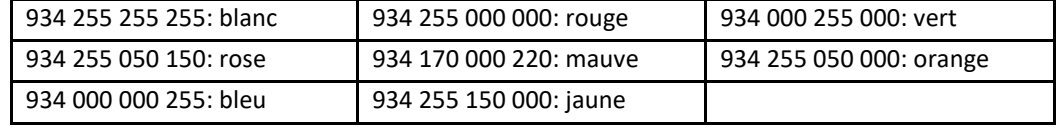

**935xx** : Intensité couleur RGB

 XX=00 pas de lumière Xx=99 Niveau maximum ( standard )

**#27// #28** : programmation démo avec le quelle les lumières change automatiquement ON/OFF

**999** : introduction du nouveau code de programmation (4 chiffres)

 Par exemple : 999 1745 Après avoir quitté le mode de programmation, vous devez introduire \*1745\* pour effectuer de nouvelles modifications.

**### :** Quittez le mode de programmation

Chaque code valide est confirmé par 2 tonalités longues. Chaque code non valide est confirmé par 3 tonalités longues.